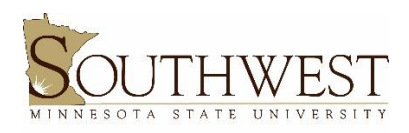

**DEEANN GRIEBEL STUDENT SUCCESS CENTER** 

## **How to check a student's FERPA status**

On the SMSU website – through SouthwestNet

- 1. Click "Menu" in the upper right-hand corner
- 2. Click "SouthwestNet" under "Resources"
- 3. Login with your StarID and password
- 4. Click "Tools" from the tabs along the top
- 5. Click "Student Info Release Admin"
	- a. This will generate a list of all students who have active releases, listed alphabetically by first name
- 6. If you don't see the name of the student, you are not able to disclose specific information related to that student
- 7. If you find the name of the student, click "View Details" for the student
	- a. This will detail what information you are able to share and with who you are able to share that information